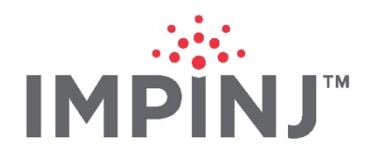

May 15, 2020

## **PRODUCT INFORMATION NOTICE: Impinj Speedway Reader Support for ItemEncode Software**

Dear Impinj Partner,

This letter is to inform you of a change in support for [Impinj ItemEncode](https://www.impinj.com/platform/software/itemencode) software. New machine licenses for ItemEncode software must now be supported by Impinj Speedway reader "revision 5" inventory. Impinj can only satisfy orders while existing supplies of Speedway "revision 5" readers last due to availability and obsolescence of necessary components.

A key electronic component used in Impinj Speedway readers was suddenly and unexpectedly obsoleted by the supplier, requiring a revision of the Speedway PCBA to accommodate a replacement part. While the component change does not affect the functionality or performance of Speedway readers, ItemEncode software does not support the new component in any operating region. Consequently, ItemEncode software must be used with the previous version ("revision 5") of Speedway readers. Users may choose Speedway R420, R220, or R120 readers with the "revision 5" designation.

**Due to limited availability, you are encouraged to place orders now for Speedway "revision 5" readers in order to meet your ItemEncode support needs for 2020 and beyond**. Please contact your Impinj sales representative for Speedway "revision 5" reader availability in your region. All Speedway "revision 5" reader orders are non-cancellable and non-refundable; otherwise, Impinj standard ordering process and sales terms will be honored.

In the future, ItemEncode licenses will be supported on the new Impinj R700 reader. More information about availability will be provided in 2H2020.

## **How do I determine the revision number of my Speedway reader?**

To determine the revision number of an Impinj Speedway reader, see the printed circuit board assembly (PCBA) revision (or version) number in one of the following locations:

- 1. Printed on the label affixed to the side of the reader (PCBA: XXX.XXX Rev 5.XX)
- 2. Displayed on the Speedway web UI (Hardware Version: XXX-005-XXX)
- 3. Returned via RShell command. At command prompt, enter "show system > platform" (Hardware Version: XXX-005-XXX)

## **How do I get additional information?**

Please contact your Impinj salesperson or email our support team at [support@impinj.com.](mailto:support@impinj.com)

Best regards,

Steve Berry Director, Product Management | sberry@impinj.com

## **WWW.IMPINJ.COM**

400 Fairview Ave N, Ste 1200 \ Seattle, WA 98109 \ +1.206.517.5300